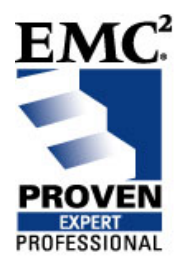

# **Best Practices for Deploying Automation of NAS Health Check**

EMC Proven® Professional Knowledge Sharing

Cheol Jang Regional Software Specialist 2 EMC Global Services Jang\_cheol@emc.com

## **Table of Contents**

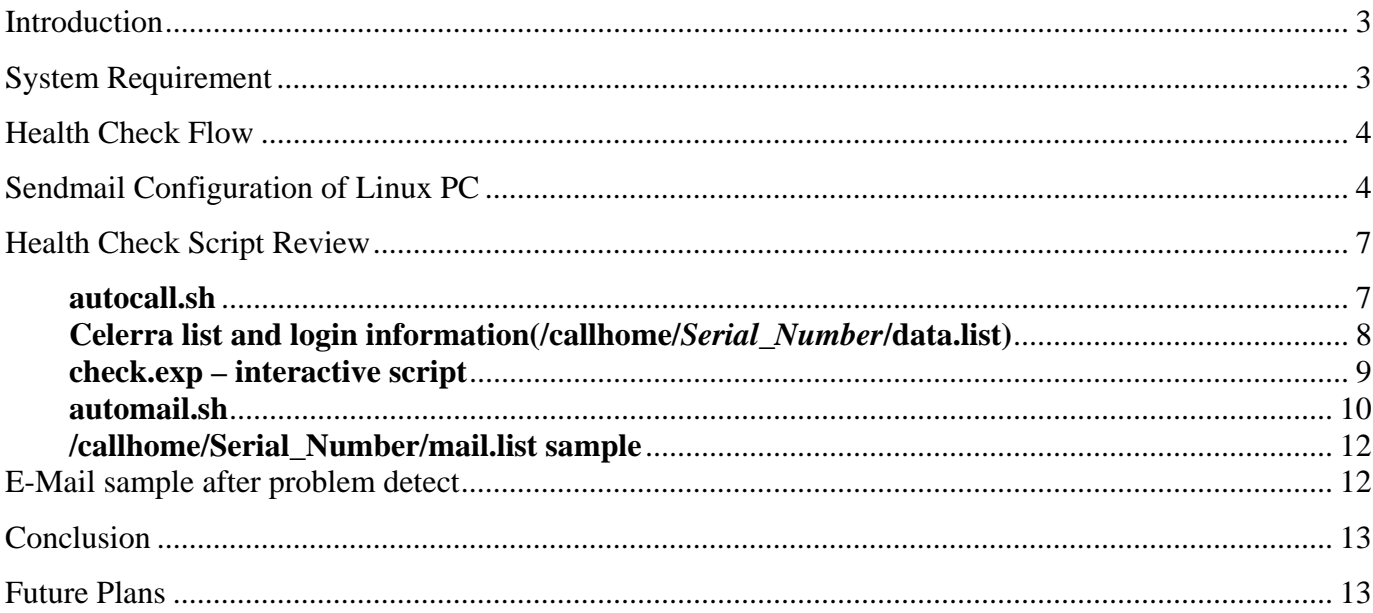

Disclaimer: The views, processes or methodologies published in this article are those of the authors. They do not necessarily reflect EMC Corporation's views, processes or methodologies.

### **Introduction**

As we know, EMC's NAS Product is superb in performance. It is more stable and offers more strength than our competitors' products. The Auto Call-home Function monitors and detects errors and alerts corporate centers to take immediate action. However, despite this great functionality, sometimes it does not work properly due to a few fatal weaknesses.

For instance:

- System down due to ControlStation
- Problem cases not detected by Auto Call-Home
- Auto Call Home does not work due to change in customer's extension number
- Faulty registration of Auto Call-Home number caused by human error
- Cases of NAS system OS bugs preventing Auto Call-Home from working properly

If we can perform Health Check by conducting regular dial-ins to a NAS system, and send the result to the responsible account CE or system administrator by e-mail, it could increase system reliability dramatically by preventing mis-detected errors and reducing instances of issues mentioned above.

### **System Requirement**

- $\bullet$  PC (1PC can check 200 ~ 300 NAS system per day)
- Modem and Modem line
- NAS Version: 5.1.x and later version is recommended.
- Linux OS(In my case, Fedora is used)

Any Linux should work but you need to install uucp, expect, sendmail and sendmail-cf package. You can check like below.

--------------------------------------------------------------------------------------------------------------------------------------------

[root@healthcheck1 /]# rpm -qa | egrep '(sendmail|uucp|expect)' expect-5.43.0-8 sendmail-8.14.1-4.2.fc7 sendmail-cf-8.14.1-4.2.fc7 uucp-1.07-15.fc7 [root@healthcheck1 /]# ----------------------------------------------------------------------------------------------------

# **Health Check Flow**

NAS health Check System(Linux PC)  $\rightarrow$  Call every NAS System  $\rightarrow$  Log analysis in Linux PC

 $\rightarrow$  send e-mail to CE or Customer  $\rightarrow$  online or offline system check  $\rightarrow$  Fix the problem

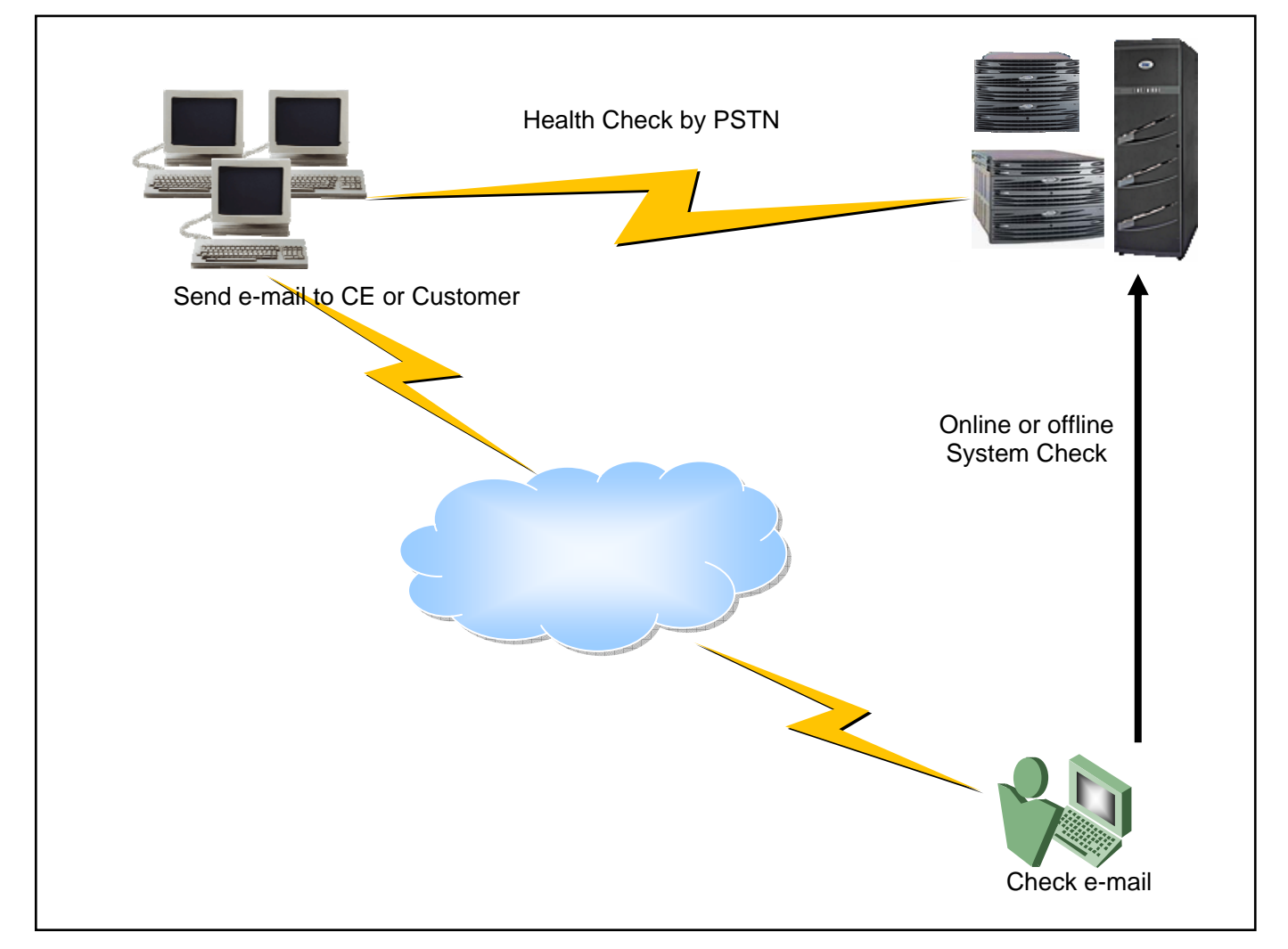

# **Sendmail Configuration of Linux PC**

Now you should setup your network environment and sendmail configuration.

This is my network configuration. You can refer to below.

--------------------------------------------------------------------------------------------------------------------------------------------

[root@healthcheck1 /]# cat /etc/hosts

# Do not remove the following line, or various programs

# that require network functionality will fail.

127.0.0.1 localhost.localdomain localhost

152.62.24.141 healthcheck1 healthcheck1.test.com

::1 localhost6.localdomain6 localhost6

[root@healthcheck1 /]# cat /etc/resolv.conf nameserver 152.62.25.2 [root@healthcheck1 /]# cat /etc/sysconfig/network NETWORKING=yes HOSTNAME=healthcheck1 GATEWAY=152.62.24.1 [root@healthcheck1 /]#

--------------------------------------------------------------------------------------------------------------------------------------------

If you want to send e-mail to EMC external, refer to below or primus emc151602.

--------------------------------------------------------------------------------------------------------------------------------------------

[root@healthcheck1 /]# cat /etc/mail/sendmail.emc.mc divert(-1)dnl include(`/usr/share/sendmail-cf/m4/cf.m4')dnl VERSIONID(`linux setup for Red Hat Linux')dnl OSTYPE(`linux')dnl

dnl Allow sendmail to operate without DNS define(`confSERVICE\_SWITCH\_FILE',`/etc/mail/service.switch')dnl FEATURE(nocanonify)dnl FEATURE(`accept\_unqualified\_senders')dnl

define(`SMART\_HOST', include(`/etc/mail/smarthost'))dnl define(`ALIAS\_FILE', `/etc/aliases')dnl FEATURE(`smrsh',`/usr/sbin/smrsh')dnl

dnl FEATURE(`always\_add\_domain')dnl

FEATURE(`allmasquerade')dnl FEATURE(`masquerade\_envelope')dnl MASQUERADE\_AS(include(`/etc/mail/masqueradedomain'))dnl

dnl Change "From" names through the genericstable FEATURE(genericstable, `hash -o /etc/mail/genericstable')dnl dnl Identify the domain to which the genericstable applies FEATURE(`generics\_entire\_domain')dnl

#### FEATURE(`accept\_unresolvable\_domains')dnl

#### DAEMON\_OPTIONS(`Port=smtp,Addr=127.0.0.1, Name=MTA')dnl

#### MAILER(smtp)dnl

[root@healthcheck1 /]# [root@healthcheck2 mail]# cat /etc/mail/smarthost mailhub.lss.emc.com [root@healthcheck2 mail]# cat /etc/mail/masqueradedomain emc.com [root@healthcheck2 mail]# cat /etc/mail/genericstable root Scotland\_notifications [root@healthcheck2 mail]# cat /etc/mail/service.switch hosts dns files aliases files [root@healthcheck2 callhome]# head -2 /etc/passwd root:x:0:0:NAS\_HEALTH\_CHECK:/root:/bin/bash bin:x:1:1:bin:/bin:/sbin/nologin [root@healthcheck2 callhome]#

Also, you must execute "m4 /etc/mail/sendmail.emc.mc > /etc/mail/sendmail.cf".

Restart sendmail daemon like as "/sbin/service sendmail restart".

Now type as below.

.

--------------------------------------------------------------------------------------------------------------------------------------------

--------------------------------------------------------------------------------------------------------------------------------------------

[root@healthcheck1 /]# mail –s test\_message xxx@google.com test is test.

C<sub>c</sub>: [root@healthcheck1 /]#

--------------------------------------------------------------------------------------------------------------------------------------------

If you have the correct setup environment, you will receive this test message.

## **Health Check Script Review**

There are two main scripts that start from cron table.

--------------------------------------------------------------------------------------------------------------------------------------------

[root@healthcheck1 callhome]# crontab -l

00 10 \* \* \* /callhome0/autocall.sh > /dev/null 2>&1

30 23 \* \* \* /callhome0/automail.sh > /dev/null 2>&1

[root@healthcheck1 callhome]#

- ----------------------------------------------------------------------------------------------------
- a /callhome0/autocall.sh read modem number and password from /callhome-/*Serial\_Number*/data.list, then call /callhome0/check.exp
- b /callhome0/check.exp check each NAS system.
- c /callhome0/autocall.sh logs to /callhome/*Serial\_Number*/*date.log.*
- d /callhome0/automail.sh analyses /callhome/*Serial\_Number*/*date.log.*
- e /callhome0/automail.sh reads mailing list from /callhome/*Serial\_Number*/mail.list then sends e-mail to CE.

# **autocall.sh**

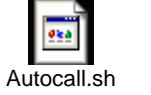

-------------------------------------------------------------------------------------------------------------------------------------------- [root@healthcheck1 callhome0]# cat autocall.sh #!/bin/bash SerialNumber=`ls /callhome`  $\leftarrow$  read Celerra List for i in \$SerialNumber do sData=`cat /callhome/\$i/data.list | awk '{print \$2}'` < read login data like password and modem number {  $j=0$  while true do

/callhome0/check.exp  $$sData \leftarrow$  call check.exp script

if [ \$? -eq 0 ]

```
 then 
              break 
            fi 
           let j=j+1if \lceil \frac{1}{2} \rceil \leq retry count
            then 
              break 
            fi 
            sleep 30 
           done 
        \} > /callhome/$i/`date +%m%d`.log 2>&1 \blacktriangle write result of NAS health Check
         sleep 30 
      done 
      [root@healthcheck1 callhome0]# 
            ---------------------------------------------------------------------------------------------------- 
Celerra list and login information(/callhome/Serial_Number/data.list) 
In my case, each Celerra has its own directory 
                                                                 ---------------------------------------------------------------------------------------------------- 
      [root@healthcheck1 /]# ls /callhome | head 
      APM00051304994_SKT_SUNGSU
```
APM00064605437\_Supreme\_Court\_of\_Korea\_Seocho\_HANMAE

CK200030505861\_The\_Segye\_Times\_HANMAE

CK200030505862\_CHOSUN\_UNIVERSITY\_HOSPITAL\_UNISYS

CK200030505878\_SKC\_SUNGSU

CK200030505881\_Hallym\_Scared\_Heart\_Hospital\_HANMAE

CK200030800858\_KT\_IDC\_Bundang\_Nespot\_HANMAE

CK200031600003\_HANWHA\_S\_and\_C\_HANMAE

CK200032000405\_ICU\_DAEJEON\_HANMAE

CK200032201062\_SKT\_SUNGSU

[root@healthcheck1 /]# cat /callhome/APM00051304994\_SKT\_SUNGSU/data.list

PhoneNumber: 9,3408-xxx $\leftarrow$  dial in number

hostname: ns500\_celerra7 ← Control Station Host Name

passwd: sktxxxx **informal intervalse in the system**  $\leftarrow$  login password

[root@healthcheck1 callhome0]#

--------------------------------------------------------------------------------------------------------------------------------------------

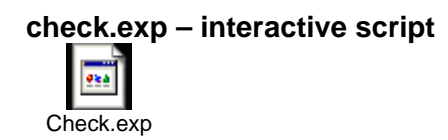

root@healthcheck1 callhome0]# cat check.exp #!/usr/bin/expect

```
set PhoneNumber [lindex $argv 0] 
set hostname [lindex $argv 1] 
set passwd [lindex $argv 2] 
set timeout 60 
set scripts /nas/tools/check_nas_upgrade
← If your Celerra is old system then you can't find /nas/tools/check_nas_upgrade,
← you can extract from NAS upgrd-ck script to /nas/tools directory.
```
--------------------------------------------------------------------------------------------------------------------------------------------

```
spawn cu -l ttyS0 -s 9600 
expect -exact "Connected." 
send -- "ATZ^M\r" 
expect -exact "OK" 
send -- "ATZ^M\r" 
expect -exact "OK" 
set timeout 900 
send -- "atdt $PhoneNumber\r" 
expect { 
      -exact "$hostname login:" { send -- "nasadmin\r" } 
      -exact "NO CARRIER" { close ; exit 1 ; } 
     } 
expect { 
      -exact "Password:" { send -- "$passwd\r" } 
      -exact "NO CARRIER" { close ; exit 1 ; } 
     } 
expect { 
      -exact "\[nasadmin@$hostname nasadmin\]\$" { send -- "su\r" } 
      -exact "NO CARRIER" { close ; exit 1 ; } 
     }
```

```
expect { 
           -exact "Password:" { send -- "$passwd\r" } 
           -exact "NO CARRIER" { close ; exit 1 ; } 
          } 
     expect { 
           -exact "\[root@$hostname nasadmin\]\#" { send -- "$scripts -pre\r" } 
           -exact "NO CARRIER" { close ; exit 1 ; } 
          } 
     expect { 
           -exact "\[root@$hostname nasadmin\]\#" { send -- "exit\r" } 
           -exact "NO CARRIER" { close ; exit 1 ; } 
          } 
     expect { 
           -exact "\[nasadmin@$hostname nasadmin\]\$" { send -- "rm -f 
     /nas/log/check_nas_upgrade.*.log\r" } 
           -exact "NO CARRIER" { close ; exit 1 ; } 
          } 
     expect { 
           -exact "\[nasadmin@$hostname nasadmin\]\$" { send -- "rm -f 
     /nbsnas/log/check_nas_upgrade.*.log\r" } 
           -exact "NO CARRIER" { close ; exit 1 ; } 
          } 
     expect { 
           -exact "\[nasadmin@$hostname nasadmin\]\$" { send -- "exit\r" } 
           -exact "NO CARRIER" { close ; exit 1 ; } 
          } 
     [root@healthcheck1 callhome0]# 
-------------------------------------------------------------------------------------------------------------------------------------------- 
automail.sh 
 Automail.sh
You can ignore unimportant message in this script. 
-------------------------------------------------------------------------------------------------------------------------------------------- 
     [root@healthcheck1 callhome0]# cat automail.sh 
     #!/bin/bash
```
SerialNumber=`find /callhome -maxdepth 1 -type d | grep -v callhome\$ | cut -d / -f 3`

```
DATE=`date +%m%d`
```
for i in \$SerialNumber

do

modem=`strings /callhome/\$i/\$DATE.log | grep Checking | wc -l`

CheckLog="/callhome/\$i/\$DATE.log"

```
ModemProblem="/callhome0/modem_check.txt" ← Message file for modem or CS problem
```
 $\leftarrow$  You can ignore unimportant message like as below.

```
healthy=`strings /callhome/$i/$DATE.log | grep Checking | grep -v Pass | grep -i fail | grep -v "dart
release compatibility" | grep -v "resolv conf" | grep -v "cron jobs" | grep -v "FLARE is supported" | 
grep -v "DM Hardware revision" | grep -v "Compat type file systems" | grep -v "NDU Integrated 
software" | grep -v "Checking control lun size" | grep -v "Auto Assign setting" | grep -v "Backend
Storage Requirement" | grep -v "Checking if standby is down" | grep -v "hardware is supported" | 
grep -v "Checking if auto assign are disabled for all luns" | grep -v "Checking unique id" | grep -v 
"Checking boot files" | grep -v "Checking nas device map" | wc -l`
```

```
if \lceil \frac{4}{3} \mod m \rceil
```

```
 then
```

```
 ModemStatus="$i Modem status is OK."
```

```
 if [ $healthy -eq 0 ]
```
then

```
 HealthStatus="$i System status is OK."
```
continue

else

```
 sleep 5
```
HealthStatus="\$i has some problem, Please check the system."

```
 sTO=`cat /callhome/$i/mail.list | grep to: | awk '{print $2}'`
```

```
 sCC=`cat /callhome/$i/mail.list | grep cc: | awk '{print $2}'`
```

```
 /bin/mail -s "NAS $i has some problem" -c $sCC $sTO < $CheckLog
```
sleep 5

fi

else

sleep 5

ModemStatus="\$i Modem has some problem, Please check the modem line."

```
 HealthStatus="$i System status is Not Available." 
   sTO=`cat /callhome/$i/mail.list | grep to: | awk '{print $2}'` 
   sCC=`cat /callhome/$i/mail.list | grep cc: | awk '{print $2}'` 
   /bin/mail -s "Can't access NAS $i" -c $sCC $sTO < $ModemProblem 
sleep 5
```

```
 fi
```
done [root@healthcheck1 callhome0]#

[root@healthcheck1 callhome0]# cat modem\_check.txt

Please check the modem or Control Station.

[root@healthcheck1 callhome0]#

#### ----------------------------------------------------------------------------------------------------

--------------------------------------------------------------------------------------------------------------------------------------------

-------------------------------------------------------------------------------------------------------------------------------------------

#### **/callhome/Serial\_Number/mail.list sample**

[root@healthcheck1 /]# cat /callhome/APM00051304994\_SKT\_SUNGSU/mail.list

to: kim\_dogyun@emc.com

cc: choi\_hankook@emc.com,jang\_cheol@emc.com,maeng\_yunho@emc.com,

\_1cfe75@mail.corp.emc.com

[root@healthcheck1 /]#

← \_1cfe75@mail.corp.emc.com means mail group of "Korea GS MSS Field Service District2"

## **E-Mail sample after problem detect**

Modem or ControlStation problem

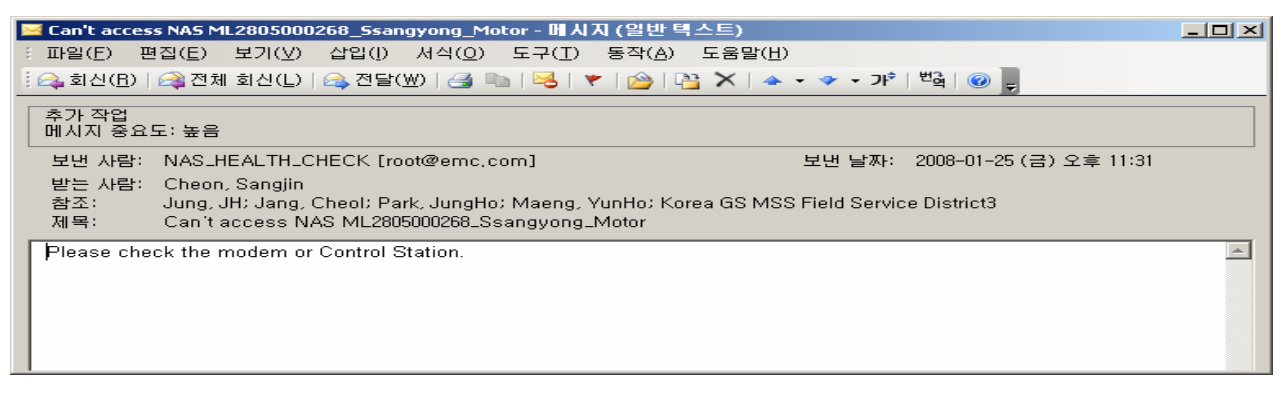

### CLARiiON<sup>®</sup> write cache disabled

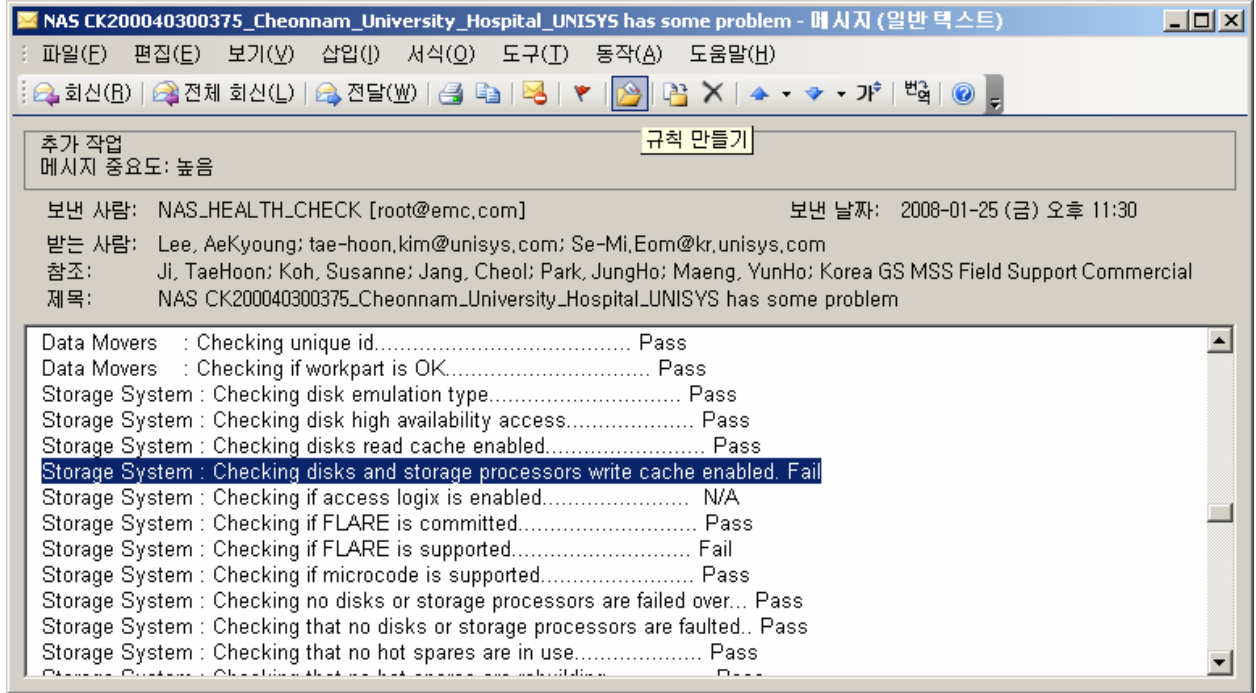

## **Conclusion**

I set up the automated NAS health check system in Korea after conducting a simulation ten months ago. We have prevented more than 90 problem cases by taking corrective action prior to problem occurrence.

This document introduces the automated NAS health check system that I introduced in Korea. It also may be used as guide to reduce the EMC field engineers' or customer's system administrator workloads. As an added benefit, they will gain in-depth knowledge of NAS by studying the process.

## **Future Plans**

At the moment, we provide this service free of charge to reduce engineer's workload and prevent site issues. When it becomes more stable, we will try to generate revenue by including it in one of the maintenance services.

Providing regularly scheduled 12 or 24 hour health checks to our premium customers would be a wonderful success story for EMC, and a great benefit to our customers.

Including this functionality in our implementation service to allow customers to check their NAS systems would be another attractive reason fro customers to purchase EMC products.